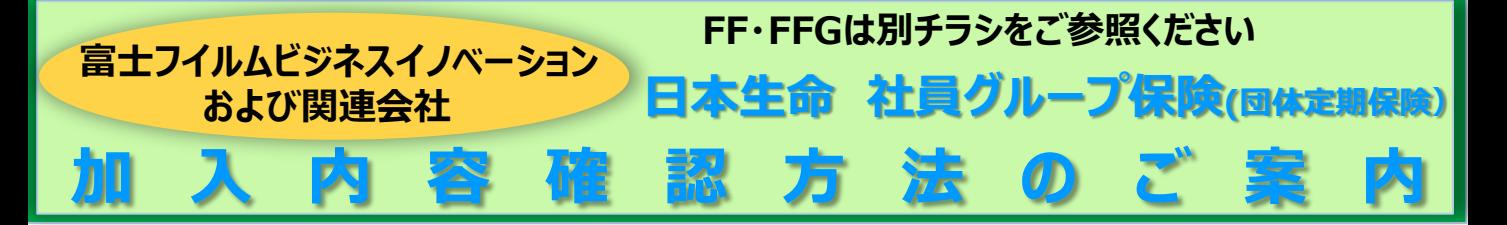

加入者様は、加入内容をウェブ(「加入者ダイレクト」)から確認いただけます。 **加入内容の確認は、以下のURLにアクセスしてください。**

日本生命公式HP

<https://www.nissay.co.jp/hojin/keiyaku/kihonet/login/> 「日本生命公式HP」(https://www.nissay.co.jp/)⇒「法人のお客様」⇒ 「(「企業保険・企業年金にご加入のお客様」直下) 企業保険インターネットサービス(企保ネット・加入者ダイレクト)」

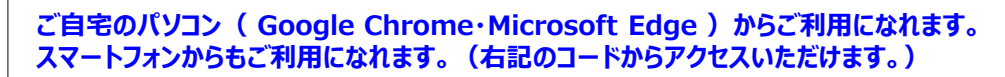

FFBXホームページ <http://www.fujifilm.com/ffbx/ja> からもアクセスいただけます。

**セキュリティ設定等によりログインができない場合は「信頼済みサイト・ポップアップ許可サイトの登録」をお願いします**

以下URLより設定手順をご参照ください。

**<https://www.nissay.co.jp/hojin/keiyaku/kihonet/setting/pdf/shokai.pdf>**

**※ Google Chromeをご利用の場合 : P.1~ ※ Microsoft Edgeをご利用の場合 : P.6~**

**事業所コード・被保険者番号表** (ログインID )

事業所コード(5桁) + 会社ごとの番号(5桁)+社員番号下5桁 <計15桁>

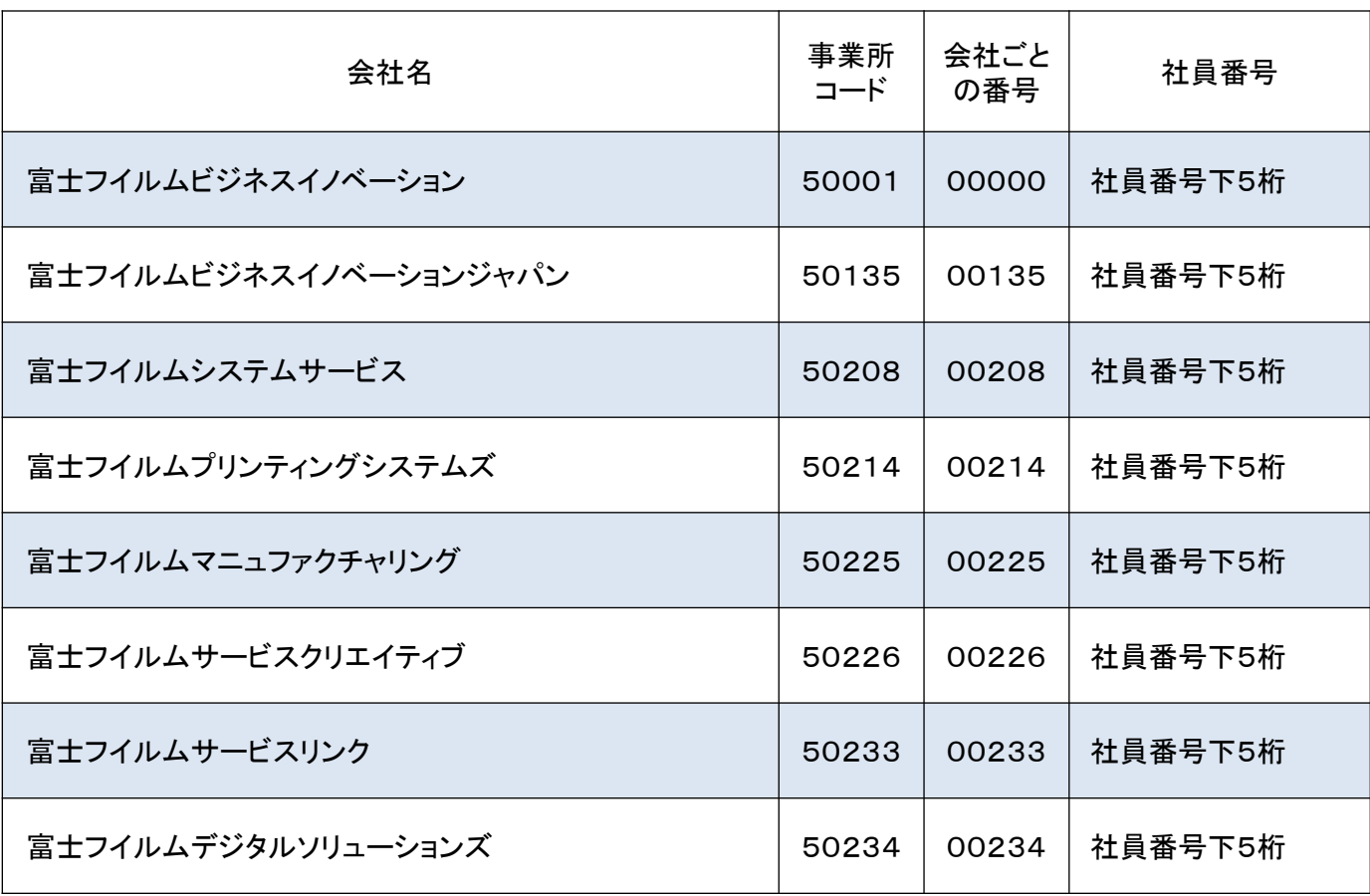

## **①以下のURLに、アクセスしてください**

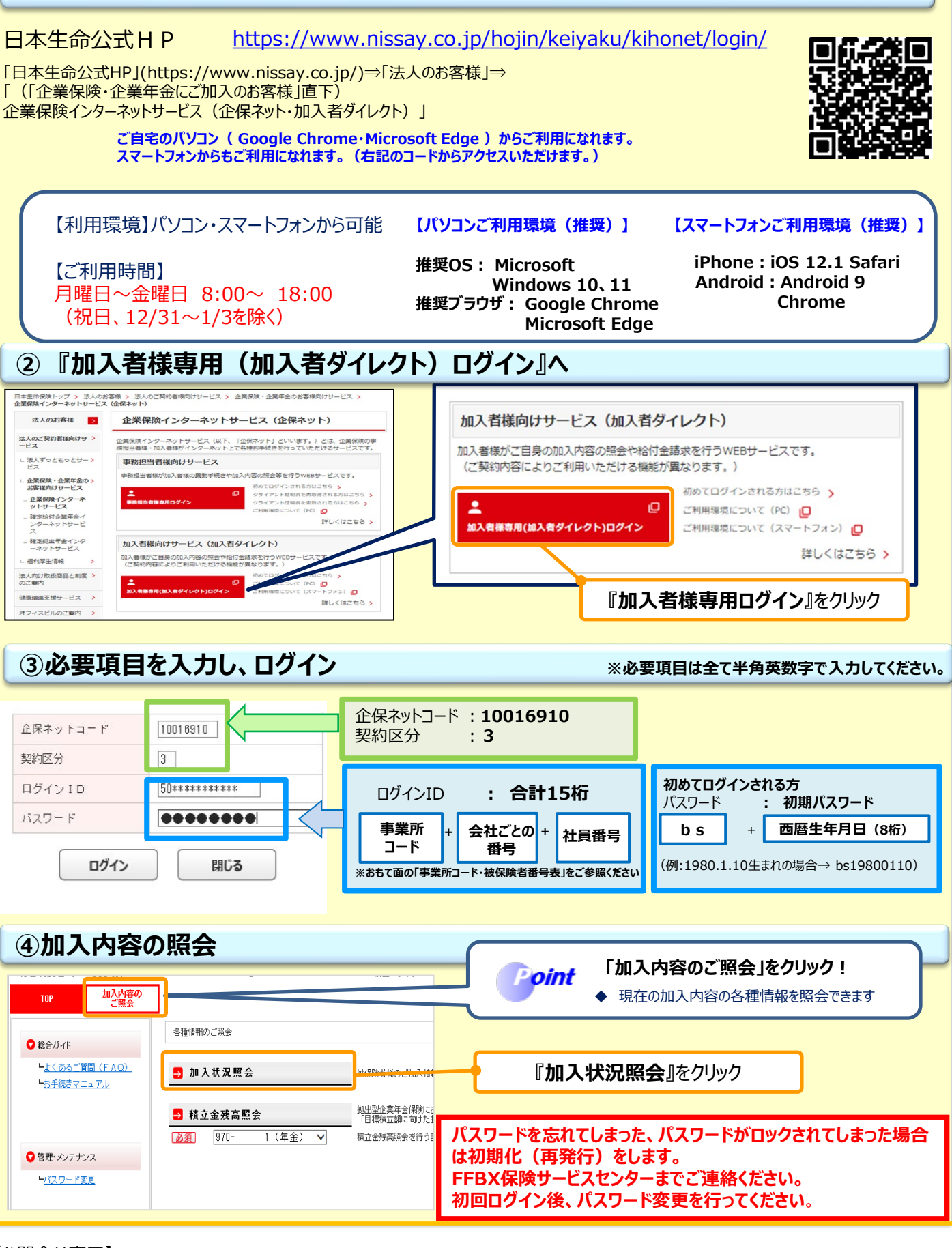

**ログイン方法**

## 【お問合せ窓口】

富士フイルムビジネスエキスパート株式会社(FFBX)保険サービスセンター ライフサポートグループ メールアドレス : bxhoken@fujifilm.com WS2024-274 (2024.5.16 )

## 日本生命保険相互会社